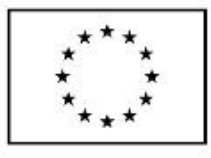

EVROPSKÁ UNIE Evropské strukturální a investiční fondy Operační program Výzkum, vývoj a vzdělávání

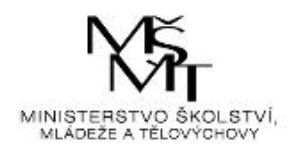

# Argo – simulace Monte Carlo

Příprava na práci se software při výuce v předmětu 3MA414 Manažerské rozhodování a řešení problémů

# **Software Argo**

Proč tento software – je open source, tj. zdarma, končí licence @RISK a nejsou prostředky pro nákup další, respektive nevyhovují pravidlům financování

Přehled dalších software pro simulaci Monte Carlo včetně technických charakteristik je dobře zpracovaný na Wikipedii. Většina je placených, free je pouze Argo, ModelRisk Basic, Simtools xla, Similar, Tukhi a YA SAI.

[\(https://en.wikipedia.org/wiki/Comparison\\_of\\_risk\\_analysis\\_Microsoft\\_Excel\\_add-ins\)](https://en.wikipedia.org/wiki/Comparison_of_risk_analysis_Microsoft_Excel_add-ins).

Společnost - Booz Allen Hamilton, adresa - <http://boozallen.github.io/argo/>

## **Instalace**

Je potřeba se zaregistrovat, pak přijde email s odkazem na stažení instalačního souboru.

Možné problémy s instalací ve škole – po nainstalování a spuštění hlásí problém se zabezpečením – doplněk aplikace byl zakázán, není důvěryhodný vydavatel. Zřejmě stačí vyřešit tím, že se vydavatel přidá jako důvěryhodný.

# **Spuštění**

Spustit Excel a do něj přidat doplněk:

- 1. Soubor Možnosti Doplňky
- 2. Spravovat doplňky aplikace Excel -> Přejít (dole v dialogovém okně)

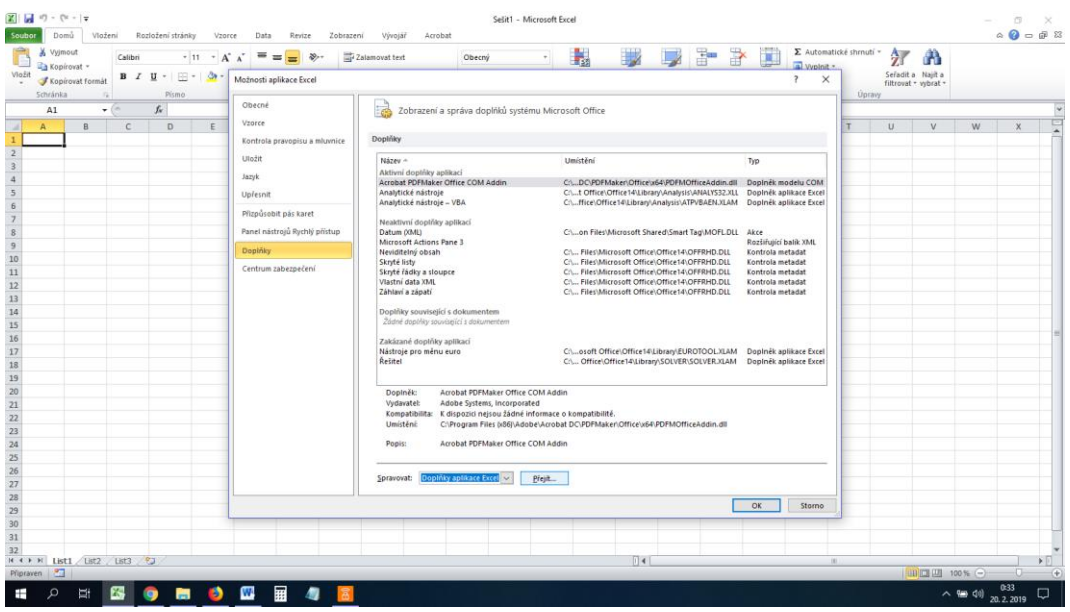

#### Zdroj: snímek obrazovky v software

3. Vybrat umístění Argo a konkrétně soubor s příponou XLL, následně se zobrazí na pásu karet nová karta s nástroji pro práci se software Argo

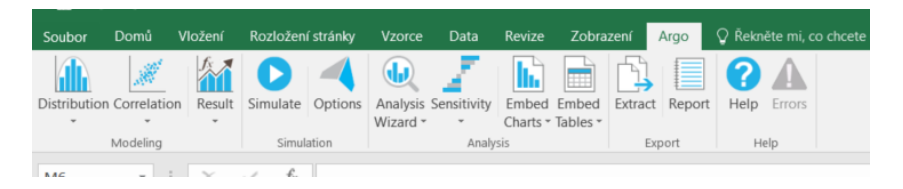

Zdroj: snímek obrazovky v software

Následující kapitoly zpracovávají doporučení obsah cvičení k tématu simulace Monte Carlo

## Úvodní diskuze pro získání základní představy o SMC, otázky

- Jaká klíčová slova se vám spojí se SMC? (mělo by zaznít riziko, generování scénářů, software, případně něco dalšího)
- Kdy se hodí použít SMC? (mělo by zaznít obecně u rozhodování, kde je velký počet rizikových faktorů, je možné s nimi pracovat kvantitativně, konkrétně třeba investiční rozhodování, ale také vývoj ve farmaceutickém nebo ropném průmyslu)

## Metoda Monte Carlo

- Vznik spojen s obdobím vývoje atomové bomby, kdy byl velký tlak na rychlé výpočty a různé zkoušení možných výsledků, popisuje např. Feynman, nebo [https://library.lanl.gov/cgi](https://library.lanl.gov/cgi-bin/getfile?00326866.pdf)[bin/getfile?00326866.pdf](https://library.lanl.gov/cgi-bin/getfile?00326866.pdf)
- Metoda Monte Carlo je to generování
- Softwarů více, známé placené Crystal Ball od Oracle a @RISK od Palisade
- Doplňky do Excelu

#### Jednoduchý příklad

- Pro názornost nejdříve představit na jednoduchém příkládku, vytvořit jednoduchý model, pochopit podstatu a pak se dostat ke složitějšímu
- Představme si, že zvažujeme projekt, který bude založen na výrobě a prodeji jednoho výrobku. Zvažujeme prodeje pro příští rok – množství 1000 ks, cena 150 Kč, vypočítáme tržby

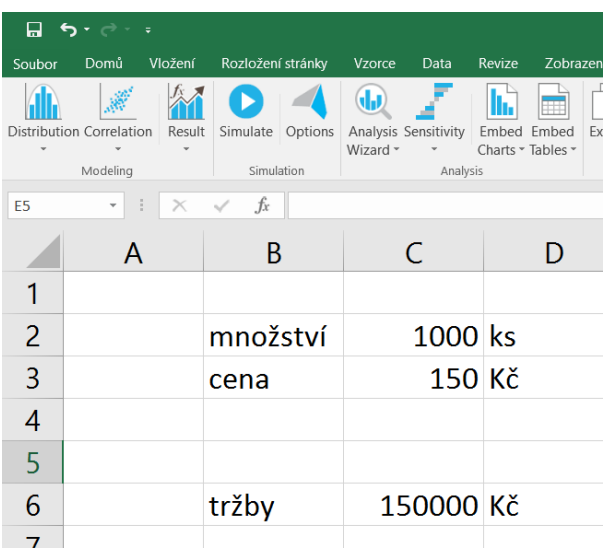

Zdroj: snímek obrazovky v software

- Odhadujeme budoucnost, je fér připustit, že se některé věci mohou vyvíjet jinak, než si teď myslíme. Třeba prodané množství může být nakonec jiné. Dotaz proč? (mělo by zaznít, že se můžou změnit zákaznické preference, může vzniknout nová konkurence, negativní publicita, nebo naopak třeba může nějaký influencer způsobit, že bude zájem větší a v případě, že máme něco na skladě, je možné, že prodané množství bude nakonec větší). Tohle je riziko a musíme to nějak vložit do modelu, abychom se co nejvíc přiblížili realitě. Vložíme to tam prostřednictvím rozdělení pravděpodobnosti u hodnoty 1000.
- Zatím zvolíme normální rozdělení a parametry střední hodnota 1000 a směrodatná odchylka 10. Je dobré si všimnout, že to mění graf. Tyto úpravy bychom dělali tak dlouho, než by rozdělení pravděpodobnosti co nejvěrněji neodpovídalo naší představě o dané veličině.
- Po potvrzení je vidět, že se do buňky vložila funkce RtaNORMAL s parametry (střední hodnota; směrodatná odchylka)
- Cenu necháme deterministickou, řekněme, že ji stanovíme na této úrovni a nezměníme ji během celého roku. V modelu simulace mohou být některé veličiny rizikové, jiné statické.
- Výsledná proměnná jsou tržby do buňky s vypočtenými tržbami vložíme Result, opět bude vidět, že se tím vložila funkce, tentokrát RtaRESULT a parametr vzorec pro výpočet tržeb.
- Tímto je základní kostra modelu hotová vstupní proměnné, přičemž u některých je rozdělení pravděpodobnosti, tj. jsou rizikové a u některé jsou statické, a výsledná proměnná, která je z nich vypočítána.
- Následně spustíme simulaci tlačítko Simulate. Software udělá to, že vygeneruje hodnoty pro vstupní proměnné a následně propočítá hodnoty výstupních proměnných.
- Zobrazení výsledků tlačítko Analysis Wizard

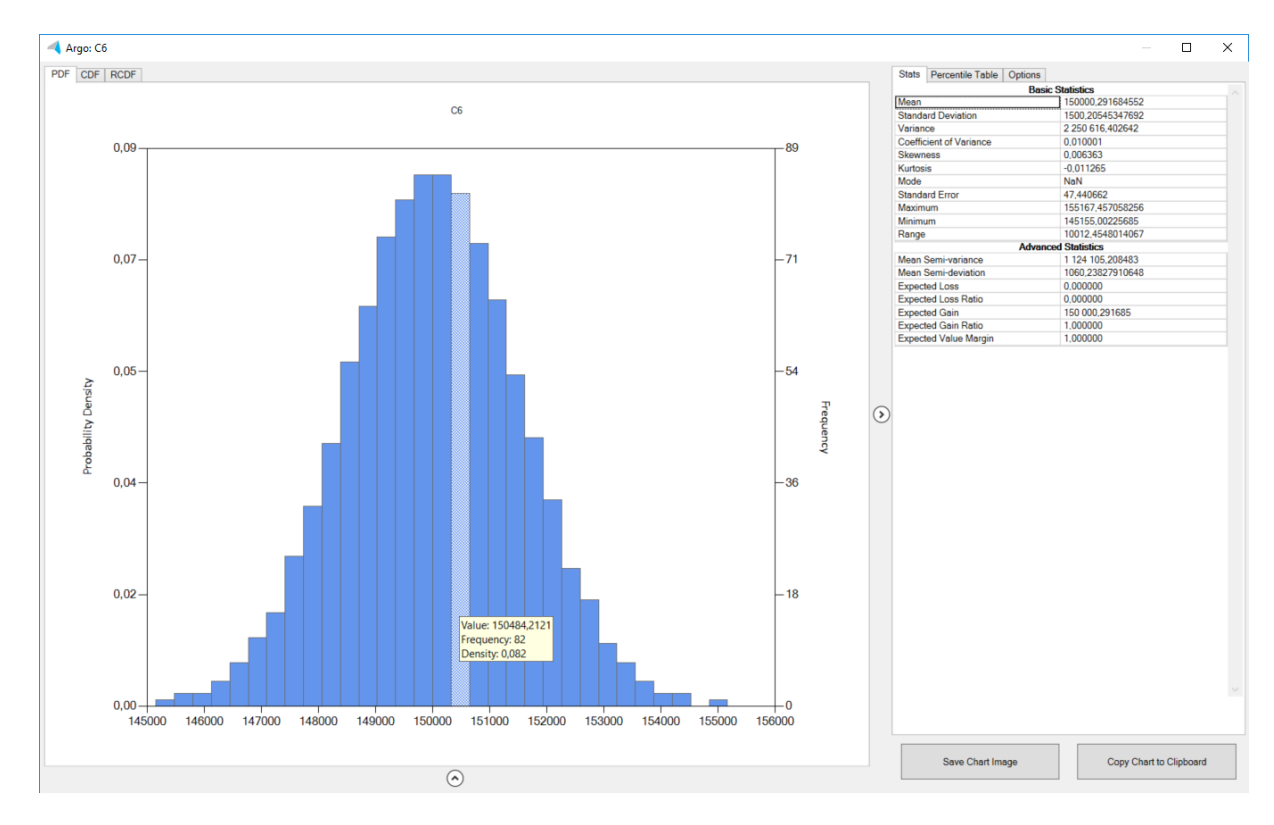

Zdroj: snímek obrazovky v software

- Diskuze – proč máme různé tvary rozdělení s mírně se lišícími výsledky? Je to v pořádku? Ano je, je to náhodné generování, a když budeme mít všichni kostku a hodíme desetkrát kostkou, tak nebudeme mít všichni stejný počet jedniček, stejný počet dvojek, stejný počet trojek… Tak kdy budeme podobnější? -> když bude větší počet iterací -> v dialogovém okně Options lze zvýšit počet iterací. Když to uděláme a simulaci znovu pustíme, bude jemnější a výsledky podobnější. Maximální počet iterací, které Argo umožňuje je 20 000. Je vhodné také zmínit paralelu k výzkumu, když chci spolehlivé informace, nestačí, když se zeptám deseti lidí, co znám, na to třeba koho budou volit, musím se zeptat více lidí, když chci přehled o tom, jak funguje kostka, nestačí mi hodit desetkrát.

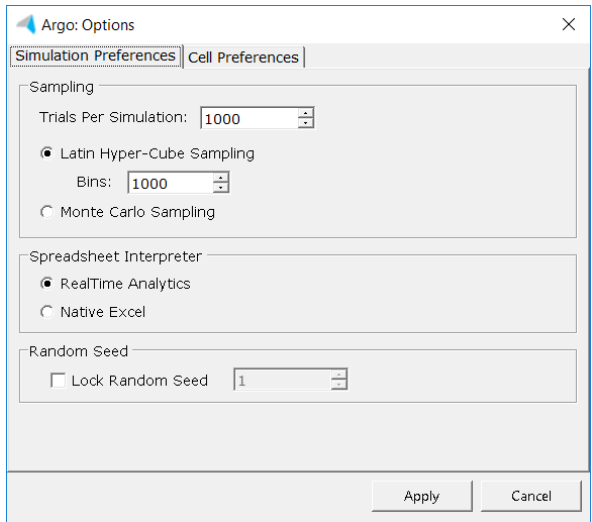

#### Zdroj: snímek obrazovky v software

- Otázky k diskuzi: které dvě charakteristiky byste zvolili, abyste posoudili, zda je projekt dobrý? Jaké další informace byste potřebovali vědět?
	- o Dvě charakteristiky měli by se dostat k dvěma aspektům hodnota a riziko, nejen z tabulky, ale také z grafu – čím víc vpravo a užší, tím lepší. V diskuzi probrat, kdy není vhodná střední hodnota, kdy není vhodná směrodatná odchylka, proč nestačí jen jedna informace a musí být obě.
	- o Jaké další informace další proměnné, investiční náklady…, ale zejména alternativní projekty, co jiného by bylo možné dělat a jak by to bylo výnosné a rizikové
- Přidání další proměnné do modelu "investiční náklady" ve výši 100 000, nutno přidat také do vzorce výstupní proměnné, ta už nebudou tržby, ale jakýsi zisk
- Diskuze: Jsou náklady riziková proměnná nebo ne? Mělo by zaznít, že ano, a argument je ten, že se můžou měnit, že je sice nějak odhadujeme, ale vlastně nemůžeme je vědět s jistotou. Výjimkou je případ státního rozpočtu, kde prostě často ta věc nemůže stát víc, protože na ni v příslušné kolonce není prostor.
- Diskuze: Když vybíráme rozdělení pravděpodobnosti vhodné pro investiční náklady, bude to rozdělení spojité nebo diskrétní? A bude symetrické nebo nesymetrické? A vychýlené vpravo nebo vlevo.
	- o Spojité x diskrétní spojité, to je právě výhoda simulace Monte Carlo, že umožňuje pracovat se spojitými rozděleními. Šlo by to i diskrétně, ale to se ochuzujeme o informace, to by třeba u těch nákladů znamenalo, že tam budeme mít tři hodnoty – 80 000, 100 000 a 120 000, tak to bude potřeba dělat třeba v rozhodovacím stromu, ale znamená to, že vynecháváme všechny ostatní hodnoty a zjednodušujeme to. Spojitě budeme pracovat s většinou ekonomických veličin – náklady, ceny, prodané kusy (v případně kusové výroby ne), měnový kurz…
	- o Symetrické x nesymetrické nesymetrické. Symetrické je normální rozdělení a znamená to, že medián, mean a modus jsou si rovni a uprostřed a vývoj na obě strany je stejný. To platí třeba u vlastností jako výška, váha… u skupiny lidí. Náklady jsou nesymetrické.
	- o Vychýlené vlevo nebo vpravo vpravo. Spíš se nám děje to, že náklady jsou ve výsledku vyšší, i o hodně vyšší, než jsme předpokládali, než že by se nám dělo, že jsou výrazně nižší. Nepočítáme s žádnými polštáři při odhadování, když co nejvěrněji odhadneme náklady, tak se spíš stane, že nakonec budou ještě větší, než že by byly menší. Pro diskuzi nakreslit graf a objasnit modus (nejpravděpodobnější hodnota, někde kolem ní to bude s velkou pravděpodobností), mean je vytažený extrémem (v případě vychýlení vpravo je vytažen vpravo, dál než medián).
- Následně tedy zadáme rozdělení pravděpodobnosti investičním nákladům takové, které bude spojité, nesymetrické, vychýlené vpravo. Takových je více, pak už je dobré třeba vybírat podle toho, jak dobře se s nimi pracuje – třeba Beta má parametry α a β, což není běžně používáno, že by každý věděl, co to znamená. Beta PERT má parametry – min, mode a max, to je snáz představitelné, nicméně je zde problém s tím, že minimum a maximum se velmi špatně odhadují. Lepší by bylo zadávat třeba 5% a 95% percentily, to ale Argo nenabízí, např. CrystalBall ano. Zadáme tedy parametry minimum 80 tisíc, mode 100 000 a maximum

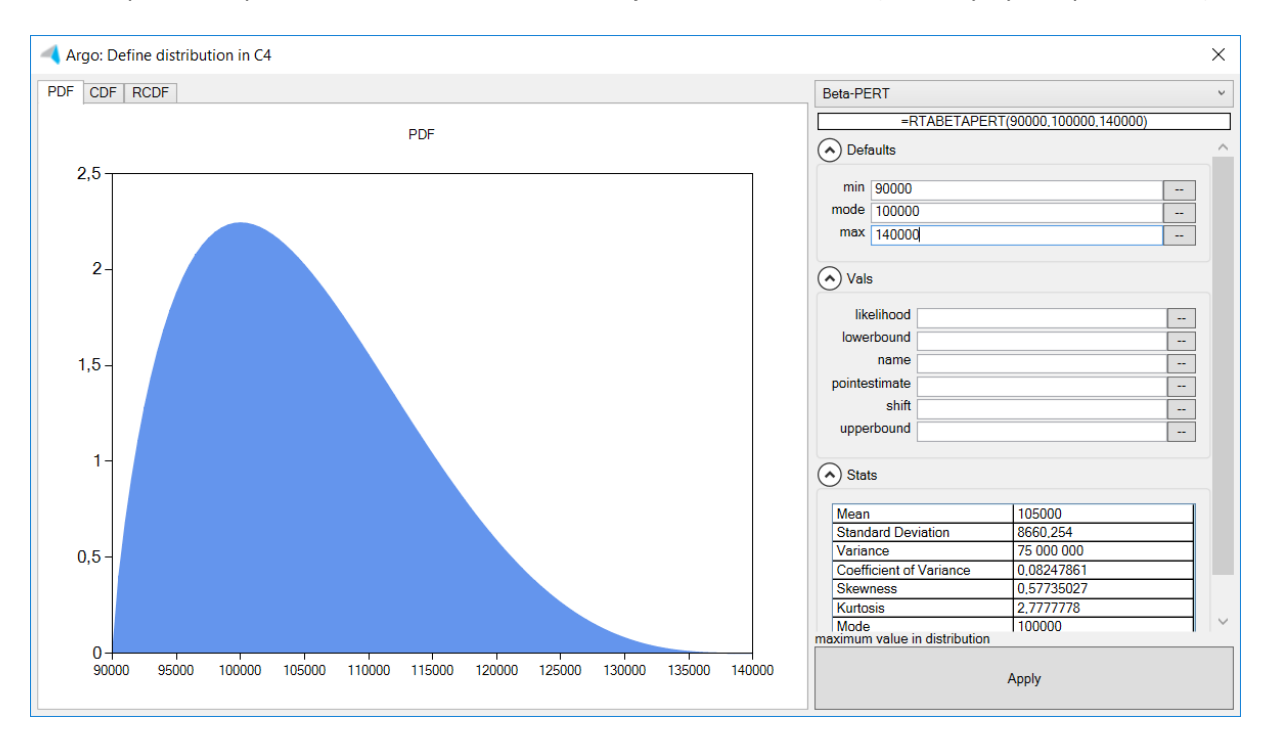

140 000, grafické zobrazení rozdělení tak bude vychýlené vpravo. Na statistikách vychýlenost poznáme podle vlastnosti skewness, která je na obrázku 0,577 (vlevo by bylo záporné číslo).

Zdroj: snímek obrazovky v software

- Po zadání rozdělení pravděpodobnosti u nákladů znovu pustíme simulaci a zobrazíme graf pro výstupní proměnnou. Měl by se lišit od prvního grafu, což je jasné, protože jsme model upravili. Je dobré to zdůraznit, aby bylo jasné, že vše ovlivňuje výstup a že cokoliv nastavíme v model určuje výsledek.

#### Korelace

- Mezi proměnnými jsou vztahy, obzvlášť v komplexnějším modelu. Korelace znamenají, že se veličiny vyvíjí podobně. Třeba je-li mezi dvěma veličinami vysoká kladná korelace (třeba 0,8), tak to znamená, že vygeneruje-li se v jednom scénáři u jedné veličiny její větší hodnota (z jejího rozdělení pravděpodobnosti), tak se vygeneruje větší hodnota z rozdělení pravděpodobnosti i u té druhé veličiny. Korelace mohou být jednak mezi veličinami, tak také třeba v čase, když by byl projekt plánován na více let a pro každý rok by byl údaj v samostatné buňce, měly by být korelace i mezi těmito veličinami. Typicky třeba ceny nebudou lítat z roku na rok radikálně nahoru a dolů, ale budou mít spíše nějaká trend, vývoj – postupné klesání nebo růst. Řešení korelací je přes tlačítko Correlation vytvoření korelační matice.

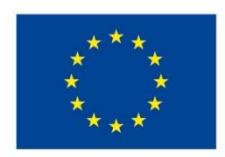

EVROPSKÁ UNIE Evropské strukturální a investiční fondy Operační program Výzkum, vývoj a vzdělávání

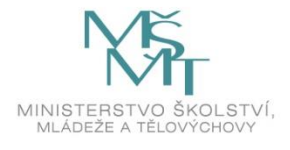

Toto dílo podléhá licenci Creative Commons *Uveďte původ – Zachovejte licenci 4.0 Mezinárodní.*

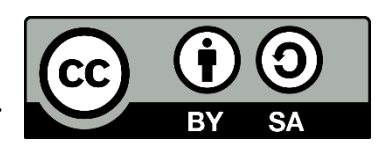